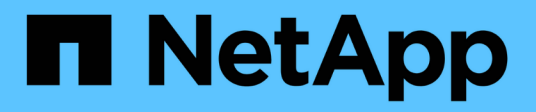

# **Los geht's** On-premises ONTAP clusters

NetApp April 23, 2024

This PDF was generated from https://docs.netapp.com/de-de/bluexp-ontap-onprem/concept-onpremontap.html on April 23, 2024. Always check docs.netapp.com for the latest.

# **Inhalt**

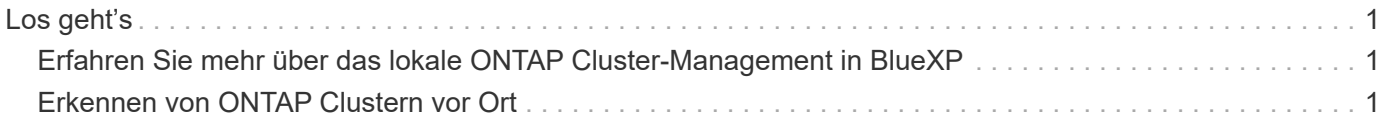

# <span id="page-2-0"></span>**Los geht's**

# <span id="page-2-1"></span>**Erfahren Sie mehr über das lokale ONTAP Cluster-Management in BlueXP**

BlueXP kann die ONTAP Cluster erkennen, die auf All Flash FAS/FAS Controllern und ONTAP Select ausgeführt werden. Wenn Sie BlueXP um lokale ONTAP Systeme erweitern, können Sie alle Ihre Storage- und Datenbestände über eine einzige Benutzeroberfläche verwalten.

## **Funktionen**

- Managen Sie NFS- und CIFS-Volumes
- Erweitertes Management mit ONTAP System Manager
- Überwachung von Zustand und Performance mit BlueXP-Analyse und Kontrolle
- BlueXP Services ermöglichen Datenreplizierung, Backup, Scan, Klassifizierung und Tiering von Daten
- Statusinformationen zu Hardware- und Softwareverträgen finden Sie im BlueXP Digital Wallet

## **Kosten**

Ein Preis könnte damit verbunden sein, aber es hängt von folgenden Faktoren ab:

• Unabhängig davon, ob Sie einen Connector bereitstellen, um Ihre Cluster zu erkennen und zu verwalten.

Sie können den Connector in der Cloud oder vor Ort installieren.

• Egal, ob Sie BlueXP Services wie Backup und Recovery, Tiering und Klassifizierung nutzen.

# <span id="page-2-2"></span>**Erkennen von ONTAP Clustern vor Ort**

Lokale ONTAP-Cluster aus BlueXP entdecken, um Volumes zu managen und erweitertes Management mit ONTAP System Manager, der über BlueXP erhältlich ist, durchzuführen.

## **Schritt 1: Prüfen Sie die Erkennungs- und Verwaltungsoptionen**

BlueXP bietet zwei Erkennungs- und Managementoptionen für lokale ONTAP Cluster:

#### **Erkennung und Verwaltung mithilfe eines Connectors**

Mit dieser Option können Sie Cluster mit ONTAP 8.3 und höher verwalten, indem Sie die folgenden Funktionen verwenden:

- Die Ansicht "Standard", die grundlegende Volume-Vorgänge bereitstellt
- Die erweiterte Ansicht für Management über System Manager (unterstützt von ONTAP 9.10.0 und höher)
- Integration in BlueXP Services für Datenreplizierung, Backup und Recovery, Datenklassifizierung und Daten-Tiering

Für diese Option ist ein Connector erforderlich, den Sie bei einem Cloud-Provider oder bei Ihnen vor Ort installieren können.

#### **Direkte Erfassung und Management**

Mit dieser Option können Sie Cluster mit ONTAP 9.12.1 und höher mit System Manager verwalten. Es sind keine anderen Management-Optionen verfügbar. Sie können die Standardansicht nicht verwenden und BlueXP Services nicht aktivieren.

Für diese Option ist kein Connector erforderlich.

Wenn Sie auf System Manager auf einem lokalen ONTAP-Cluster mit 9.12.1 oder höher mit Verbindung zum BlueXP-Service zugreifen, werden Sie aufgefordert, den Cluster direkt über BlueXP zu verwalten. Wenn Sie dieser Eingabeaufforderung folgen, wird der Cluster in BlueXP mithilfe der Option für die direkte Erkennung erkannt.

Sobald die Cluster entdeckt wurden, stehen sie als Arbeitsumgebung auf dem BlueXP Canvas zur Verfügung.

Wenn Sie sich entscheiden, die andere Discovery-Option zu einem späteren Zeitpunkt zu verwenden, müssen Sie den On-Prem-Cluster als separate Arbeitsumgebung auf dem Canvas entdecken. Sie haben dann die Möglichkeit, die andere Arbeitsumgebung zu entfernen.

### **Schritt 2: Richten Sie Ihre Umgebung ein**

Stellen Sie vor der Erkennung Ihrer lokalen ONTAP Cluster sicher, dass Sie die folgenden Anforderungen erfüllt haben.

#### **Allgemeine Anforderungen**

- Sie sollten mit BlueXP loslegen, was die Anmeldung und Einrichtung eines Kontos umfasst. ["Erfahren Sie, wie Sie BlueXP zum Einsatz bringen"](https://docs.netapp.com/us-en/bluexp-setup-admin/concept-overview.html)
- Sie benötigen die Cluster-Management-IP-Adresse und das Passwort für das Admin-Benutzerkonto.
- BlueXP erkennt ONTAP-Cluster mithilfe von HTTPS. Wenn Sie benutzerdefinierte Firewallrichtlinien verwenden, muss der ONTAP-Cluster eingehenden HTTPS-Zugriff über Port 443 ermöglichen.

Die standardmäßige "mgmt"-Firewall-Richtlinie ermöglicht eingehenden HTTPS-Zugriff von allen IP-Adressen. Wenn Sie diese Standardrichtlinie geändert haben oder wenn Sie eine eigene Firewall-Richtlinie erstellt haben, müssen Sie das HTTPS-Protokoll mit dieser Richtlinie verknüpfen und den Zugriff über den Connector-Host aktivieren.

#### **Anforderungen für die Connector-Ermittlung**

- Das On-Premises-Cluster muss ONTAP 8.3 oder höher ausführen.
- Ein Connector muss bei einem Cloud-Provider oder vor Ort installiert sein.

Wenn kalte Daten in die Cloud verschoben werden sollen, sollten Sie die Anforderungen für den Connector prüfen, je nachdem, wo Sie kalte Daten Tiering möchten.

- ["Erfahren Sie mehr über Steckverbinder"](https://docs.netapp.com/us-en/bluexp-setup-admin/concept-connectors.html)
- ["Erfahren Sie, wie Sie zwischen mehreren Anschlüssen wechseln"](https://docs.netapp.com/us-en/bluexp-setup-admin/task-managing-connectors.html)
- ["Weitere Informationen zu BlueXP Tiering"](https://docs.netapp.com/us-en/bluexp-tiering/concept-cloud-tiering.html)
- Der Connector-Host muss ausgehende Verbindungen über Port 443 (HTTPS) zulassen, und das ONTAP-Cluster muss eingehenden HTTP-Zugriff über Port 443 zulassen.

Wenn sich der Connector in der Cloud befindet, ist die gesamte ausgehende Kommunikation durch die vordefinierte Sicherheitsgruppe zulässig.

#### **Anforderungen für direkte Discovery**

- Das On-Premises-Cluster muss ONTAP 9.12.1 oder höher ausführen.
- Der Cluster muss über ein- und ausgehende Verbindungen zum BlueXP-Service verfügen:

https://cloudmanager.cloud.netapp.com/ontap-service/check-service-connection

• Der Computer, den Sie für den Zugriff auf die BlueXP-Konsole verwenden, muss über eine Netzwerkverbindung mit dem lokalen ONTAP-Cluster verfügen, ähnlich wie Sie Verbindungen zu anderen Ressourcen in Ihrem privaten Netzwerk bereitstellen würden.

## **Schritt 3: Ermitteln eines Clusters**

Es gibt zwei Möglichkeiten, Ihre On-Premises-ONTAP-Cluster aus der Übersicht zu ermitteln:

- Von **Canvas > Meine Arbeitsumgebungen** durch manuelles Hinzufügen von Details zum lokalen ONTAP-Cluster.
- Wählen Sie unter **Canvas > My estate** einen Cluster aus, den BlueXP basierend auf den ONTAP-Clustern vorentdeckt hat, die mit der E-Mail-Adresse für Ihre BlueXP-Anmeldung verknüpft sind.

Wenn Sie die Erkennung starten, erkennt BlueXP einen Cluster wie folgt:

- Wenn Sie über einen aktiven Connector verfügen, der über eine Verbindung zu einem ONTAP-Cluster verfügt, verwendet BlueXP diesen Connector, um das Cluster zu erkennen und zu managen.
- Wenn Sie keinen Connector haben oder Ihr Connector keine Verbindung zum ONTAP-Cluster hat, verwendet BlueXP automatisch die Option für direkte Erkennung und Management.

#### **Manuelles Erkennen eines Clusters**

Erkennen Sie ein lokales ONTAP-Cluster in BlueXP, indem Sie die Cluster-Management-IP-Adresse und das Passwort des Admin-Benutzerkontos eingeben.

#### **Schritte**

- 1. Wählen Sie im Navigationsmenü die Option **Storage > Canvas** aus.
- 2. Wählen Sie auf der Bildschirmseite **Arbeitsumgebung hinzufügen > On-Premises**.
- 3. Wählen Sie neben dem On-Premises-ONTAP **Discover**.
- 4. Geben Sie auf der Seite *Discover* die Cluster-Management-IP-Adresse und das Passwort für das Admin-Benutzerkonto ein.
- 5. Wenn Sie den Cluster direkt erkennen (ohne Connector), können Sie **Save the credentials** auswählen.

Wenn Sie diese Option auswählen, müssen Sie die Anmeldeinformationen nicht jedes Mal erneut eingeben, wenn Sie die Arbeitsumgebung öffnen. Diese Anmeldedaten stehen nur Ihren BlueXP Benutzeranmeldeinformationen zur Verfügung. Sie werden nicht für die Verwendung durch Dritte im BlueXP Konto gespeichert.

6. Wählen Sie \* Entdecken\*.

Wenn Sie keinen Connector haben und die IP-Adresse nicht über BlueXP erreichbar ist, werden Sie aufgefordert, einen Connector zu erstellen.

#### **Ergebnis**

BlueXP entdeckt den Cluster und fügt ihn als Arbeitsumgebung auf dem Canvas hinzu. Sie können jetzt mit dem Verwalten des Clusters beginnen.

- ["Informieren Sie sich, wie Sie Cluster, die direkt erkannt werden, managen"](https://docs.netapp.com/de-de/bluexp-ontap-onprem/task-manage-ontap-direct.html)
- ["Erfahren Sie, wie Sie mit einem Connector erkannte Cluster verwalten"](https://docs.netapp.com/de-de/bluexp-ontap-onprem/task-manage-ontap-connector.html)

#### **Fügen Sie ein vorerkannter Cluster hinzu**

BlueXP erkennt automatisch Informationen zu den ONTAP Clustern, die mit der E-Mail-Adresse für Ihre BlueXP Anmeldung verknüpft sind, und zeigt diese auf der Seite **My estate** als nicht erkannte Cluster an. Sie können die Liste der nicht erkannten Cluster anzeigen und sie einzeln hinzufügen.

#### **Über diese Aufgabe**

Beachten Sie Folgendes zu den lokalen ONTAP Clustern, die auf der Seite My Estate angezeigt werden:

- Die E-Mail-Adresse, mit der Sie sich bei BlueXP anmelden, muss einem registrierten NSS Konto (Full-Level NetApp Support Site) zugeordnet sein.
	- Wenn Sie sich mit Ihrem NSS-Konto bei BlueXP anmelden und zur Seite "My Estate" navigieren, verwendet BlueXP dieses NSS-Konto, um die mit dem Konto verknüpften Cluster zu finden.
	- Wenn Sie sich über ein Cloud-Konto oder eine föderierte Verbindung bei BlueXP anmelden und zur Seite "My Estate" navigieren, werden Sie von BlueXP zur Bestätigung Ihrer E-Mail aufgefordert. Wenn diese E-Mail-Adresse mit einem NSS-Konto verknüpft ist, verwendet BlueXP diese Informationen, um die mit dem Konto verknüpften Cluster zu finden.
- BlueXP zeigt nur die ONTAP Cluster an, die AutoSupport Meldungen erfolgreich an NetApp gesendet haben.

• Um die Bestandsliste zu aktualisieren, verlassen Sie die Seite "Mein Nachlass", warten Sie 5 Minuten, und kehren Sie dann zu ihr zurück.

#### **Schritte**

- 1. Wählen Sie im Navigationsmenü die Option **Storage > Canvas** aus.
- 2. Wählen Sie **Mein Anwesen**.
- 3. Wählen Sie auf der Seite My ONTAP die Option **Discover** für On-Premises-Services aus.

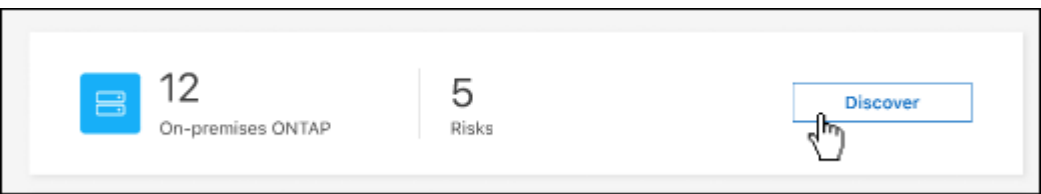

4. Wählen Sie einen Cluster aus und wählen Sie dann **Discover**.

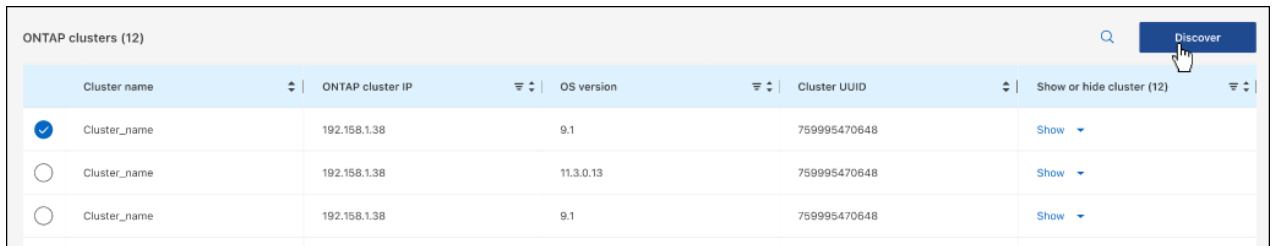

- 5. Geben Sie das Passwort für das Admin-Benutzerkonto ein.
- 6. Wählen Sie \* Entdecken\*.

Wenn Sie keinen Connector haben und die IP-Adresse nicht über BlueXP erreichbar ist, werden Sie aufgefordert, einen Connector zu erstellen.

#### **Ergebnis**

BlueXP entdeckt den Cluster und fügt ihn als Arbeitsumgebung auf dem Canvas hinzu. Sie können jetzt mit dem Verwalten des Clusters beginnen.

- ["Informieren Sie sich, wie Sie Cluster, die direkt erkannt werden, managen"](https://docs.netapp.com/de-de/bluexp-ontap-onprem/task-manage-ontap-direct.html)
- ["Erfahren Sie, wie Sie mit einem Connector erkannte Cluster verwalten"](https://docs.netapp.com/de-de/bluexp-ontap-onprem/task-manage-ontap-connector.html)

#### **Copyright-Informationen**

Copyright © 2024 NetApp. Alle Rechte vorbehalten. Gedruckt in den USA. Dieses urheberrechtlich geschützte Dokument darf ohne die vorherige schriftliche Genehmigung des Urheberrechtsinhabers in keiner Form und durch keine Mittel – weder grafische noch elektronische oder mechanische, einschließlich Fotokopieren, Aufnehmen oder Speichern in einem elektronischen Abrufsystem – auch nicht in Teilen, vervielfältigt werden.

Software, die von urheberrechtlich geschütztem NetApp Material abgeleitet wird, unterliegt der folgenden Lizenz und dem folgenden Haftungsausschluss:

DIE VORLIEGENDE SOFTWARE WIRD IN DER VORLIEGENDEN FORM VON NETAPP ZUR VERFÜGUNG GESTELLT, D. H. OHNE JEGLICHE EXPLIZITE ODER IMPLIZITE GEWÄHRLEISTUNG, EINSCHLIESSLICH, JEDOCH NICHT BESCHRÄNKT AUF DIE STILLSCHWEIGENDE GEWÄHRLEISTUNG DER MARKTGÄNGIGKEIT UND EIGNUNG FÜR EINEN BESTIMMTEN ZWECK, DIE HIERMIT AUSGESCHLOSSEN WERDEN. NETAPP ÜBERNIMMT KEINERLEI HAFTUNG FÜR DIREKTE, INDIREKTE, ZUFÄLLIGE, BESONDERE, BEISPIELHAFTE SCHÄDEN ODER FOLGESCHÄDEN (EINSCHLIESSLICH, JEDOCH NICHT BESCHRÄNKT AUF DIE BESCHAFFUNG VON ERSATZWAREN ODER -DIENSTLEISTUNGEN, NUTZUNGS-, DATEN- ODER GEWINNVERLUSTE ODER UNTERBRECHUNG DES GESCHÄFTSBETRIEBS), UNABHÄNGIG DAVON, WIE SIE VERURSACHT WURDEN UND AUF WELCHER HAFTUNGSTHEORIE SIE BERUHEN, OB AUS VERTRAGLICH FESTGELEGTER HAFTUNG, VERSCHULDENSUNABHÄNGIGER HAFTUNG ODER DELIKTSHAFTUNG (EINSCHLIESSLICH FAHRLÄSSIGKEIT ODER AUF ANDEREM WEGE), DIE IN IRGENDEINER WEISE AUS DER NUTZUNG DIESER SOFTWARE RESULTIEREN, SELBST WENN AUF DIE MÖGLICHKEIT DERARTIGER SCHÄDEN HINGEWIESEN WURDE.

NetApp behält sich das Recht vor, die hierin beschriebenen Produkte jederzeit und ohne Vorankündigung zu ändern. NetApp übernimmt keine Verantwortung oder Haftung, die sich aus der Verwendung der hier beschriebenen Produkte ergibt, es sei denn, NetApp hat dem ausdrücklich in schriftlicher Form zugestimmt. Die Verwendung oder der Erwerb dieses Produkts stellt keine Lizenzierung im Rahmen eines Patentrechts, Markenrechts oder eines anderen Rechts an geistigem Eigentum von NetApp dar.

Das in diesem Dokument beschriebene Produkt kann durch ein oder mehrere US-amerikanische Patente, ausländische Patente oder anhängige Patentanmeldungen geschützt sein.

ERLÄUTERUNG ZU "RESTRICTED RIGHTS": Nutzung, Vervielfältigung oder Offenlegung durch die US-Regierung unterliegt den Einschränkungen gemäß Unterabschnitt (b)(3) der Klausel "Rights in Technical Data – Noncommercial Items" in DFARS 252.227-7013 (Februar 2014) und FAR 52.227-19 (Dezember 2007).

Die hierin enthaltenen Daten beziehen sich auf ein kommerzielles Produkt und/oder einen kommerziellen Service (wie in FAR 2.101 definiert) und sind Eigentum von NetApp, Inc. Alle technischen Daten und die Computersoftware von NetApp, die unter diesem Vertrag bereitgestellt werden, sind gewerblicher Natur und wurden ausschließlich unter Verwendung privater Mittel entwickelt. Die US-Regierung besitzt eine nicht ausschließliche, nicht übertragbare, nicht unterlizenzierbare, weltweite, limitierte unwiderrufliche Lizenz zur Nutzung der Daten nur in Verbindung mit und zur Unterstützung des Vertrags der US-Regierung, unter dem die Daten bereitgestellt wurden. Sofern in den vorliegenden Bedingungen nicht anders angegeben, dürfen die Daten ohne vorherige schriftliche Genehmigung von NetApp, Inc. nicht verwendet, offengelegt, vervielfältigt, geändert, aufgeführt oder angezeigt werden. Die Lizenzrechte der US-Regierung für das US-Verteidigungsministerium sind auf die in DFARS-Klausel 252.227-7015(b) (Februar 2014) genannten Rechte beschränkt.

#### **Markeninformationen**

NETAPP, das NETAPP Logo und die unter [http://www.netapp.com/TM](http://www.netapp.com/TM\) aufgeführten Marken sind Marken von NetApp, Inc. Andere Firmen und Produktnamen können Marken der jeweiligen Eigentümer sein.